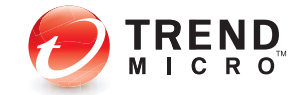

# **Trend Micro™ Worry-Free™ Business Security Hosted Quick Start Card**

# **What is Worry-Free Business Security Hosted?**

Trend Micro™ Worry-Free™ Business Security Hosted (WFBS-H) for small offices protects multiple PCs and notebooks located in or out of the office from viruses and other threats. You can centrally manage security from anywhere without adding a server or installing server software. Trend Micro hosts and updates the service for you.

#### **WFBS-H features:**

- Protection for multiple PCs or notebooks from a single, business solution
- Stop viruses, spyware, and other Web threats before they reach computers
- Central Web console, access anywhere (no server required)
- Ability to generate overall security reports

## **Can I try Worry-Free Business Security Hosted for a while?**

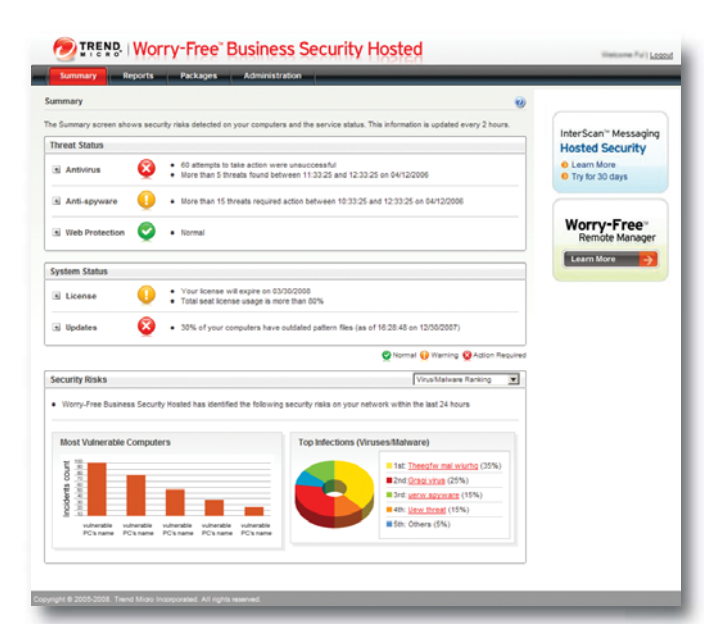

WFBS-H console displaying the status

Yes, you can try it for 30 days! And if you buy the full version, your settings will be automatically migrated.

- **1** Visit https://wfbs-h.trendmicro.com/Trial/.
- **2** Select your region and language. Click **OK**.
- **3** Complete the Trial Registration form and click **Submit Application**. This also takes care of setting your user name and password.

(Trial account user names begin with a **'#'**.)

**Note:** Full account user names do not begin with a **'#'**.

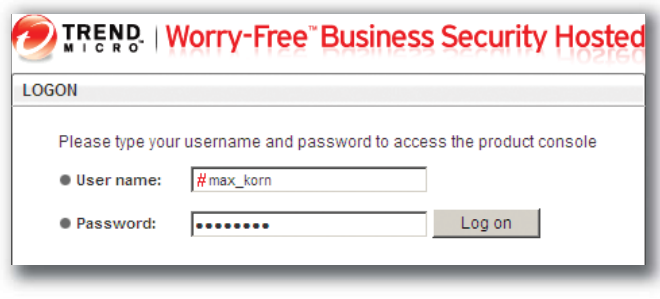

#### WFBS-H logon screen

#### **Where can I buy Worry-Free Business Security Hosted?**

Contact your Trend Micro reseller for purchase options. Depending on your region, your reseller will give you either a Registration Key or an Activation Code. Use this to register WFBS-H on the Trend Micro Online Registration (OLR) site.

## **How can I activate Worry-Free Business Security Hosted?**

When you buy WFBS-H, you will receive either a Registration Key or an Activation Code.

- **1** Visit https://olr.trendmicro.com/registration/. If you have an existing Trend Micro Online Registration (OLR) account, sign in with those credentials. If not, create one.
- **2** Follow the onscreen instructions to register WFBS-H. This includes setting up your WFBS-H user name.
- **3** Use the URL and login credentials that we will send you by email to access the WFBS-H console.

### **How do I get started?**

Visit https://wfbs-h.trendmicro.com/, select your region and language and log in.

#### **Now you can:**

- Migrate your trial service account to the full service (this option is available only to full service users). To migrate, click **Yes, I**  do on the Welcome screen. Type your trial credentials and then click Migrate. Trend Micro™ Worry-Free™ Business Security Hosted Quick Start Card<br>
Contact your Trend Micro reseller for purchase<br>
reseller will give you either a Registration Key o<br>
WFBS-H on the Trend Micro Online Registration<br>
How ca
	- Use the wizard to create installation packages. This wizard guides you through h the entire process to create, download, and deploy installation packages to clients.

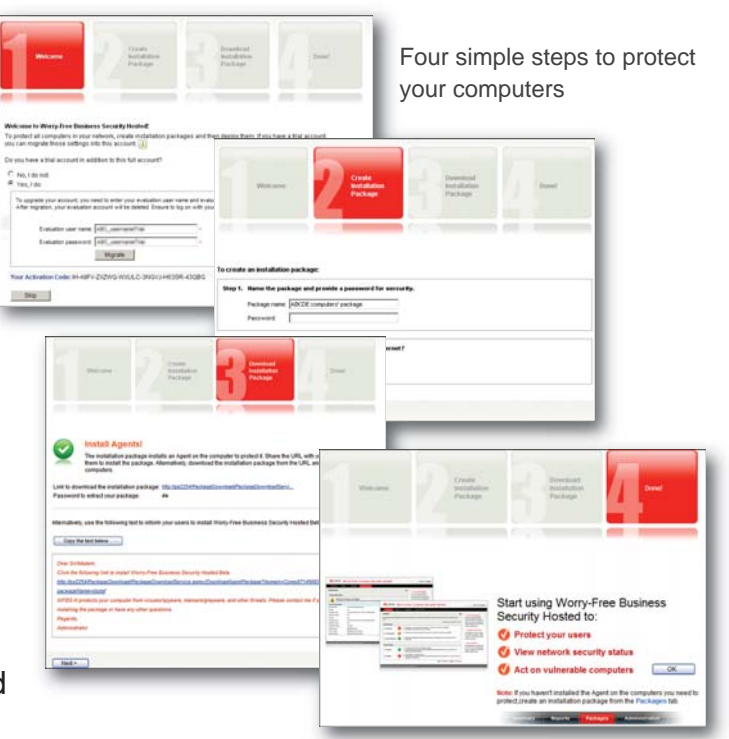

#### **Contacting Support**

For support, visit http://us.trendmicro.com/us/products/sb/worry-free-businesssecurity-hosted/support-info/index.html or email wfbs-h\_support@trendmicro.com.